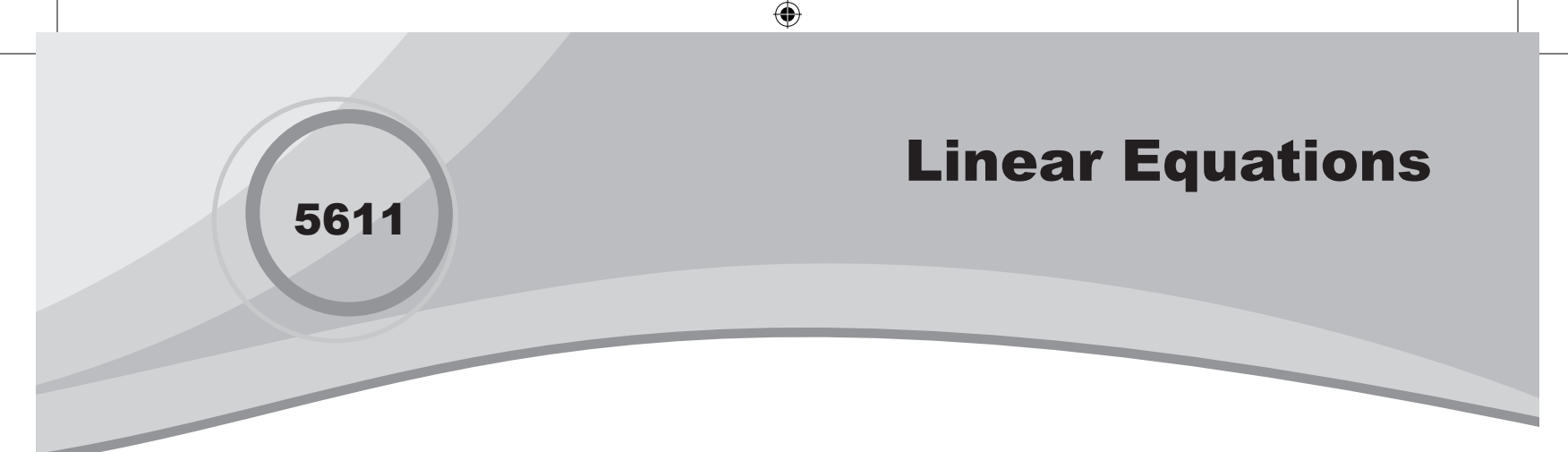

## Introduction

In this activity, students will explore solving linear equations algebraically, numerically, and graphically.

# Grades 6-8

### NCTM Algebra Standards

- Represent and analyze mathematical situations and structures using algebraic symbols
- Recognize and generate equivalent forms for simple algebraic expressions and solve linear equations

### Files/Materials Needed

*linear.act*

#### **1**

**2**

- **a.** Launch TI-Navigator™ on the computer and start the session.
- **b.** Have each student log into NavNet on their calculator.
- 

⊕

- **a.** Load the activity settings file *linear.act*.
- **b.** Using one of the equations below, instruct your students to enter the expression on the left side of the = sign in Y1 and the expression on the right side of the = sign in Y2.

 $1 - 4x = -15$  $-28 = 5x - 7x - 4$  $-3 - x = x - 11$  $2(4 - 3x) = 8$  $6(-3-4x) = 24 - 2(x-1)$ 

- **c.** Instruct students to press **SEND** when ready to submit their graphs.
- **d.** To demonstrate how to solve equations graphically, use your cursor to point to the intersection of the two lines and discuss what the corresponding *x*-value is.
- **e.** To demonstrate how to solve equations numerically, click on the **Equation-Graph** tab in the Activity Center and select Y1 in the first column and Y2 in the second column. Scroll until the expressions have the same *y*-value. Look at the corresponding *x*-value to find the solution.
- **f.** If there are submissions that have common errors, you may pause the activity, and discuss "what a student who submitted these equations might have been thinking."
- **g.** Stop the activity and discuss with your class to check for understanding.

⊕

### **3**

- **a.** Have students log out of NavNet and use their calculators to enter the expressions into Y1 and Y2 and use the table and graph functions to find the solution.
- **b.** Use **Screen Capture** to check students' understanding.

### **4**

- **a.** Have students log back into NavNet.
- **b.** Use **Quick Poll** (with *Open Response*). For each equation in step 2b, have students submit their solution.

# EXTENSION

**5**

Challenge students to write a real-life situation that can be solved by writing and solving an equation. Then have the class write and solve the equation.

⊕